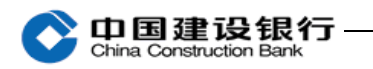

九、电子对账

(一)开通

1、开通电子对账方式:

请您使用主管网银盾(操作员代码 999999)登录企业网银开通。

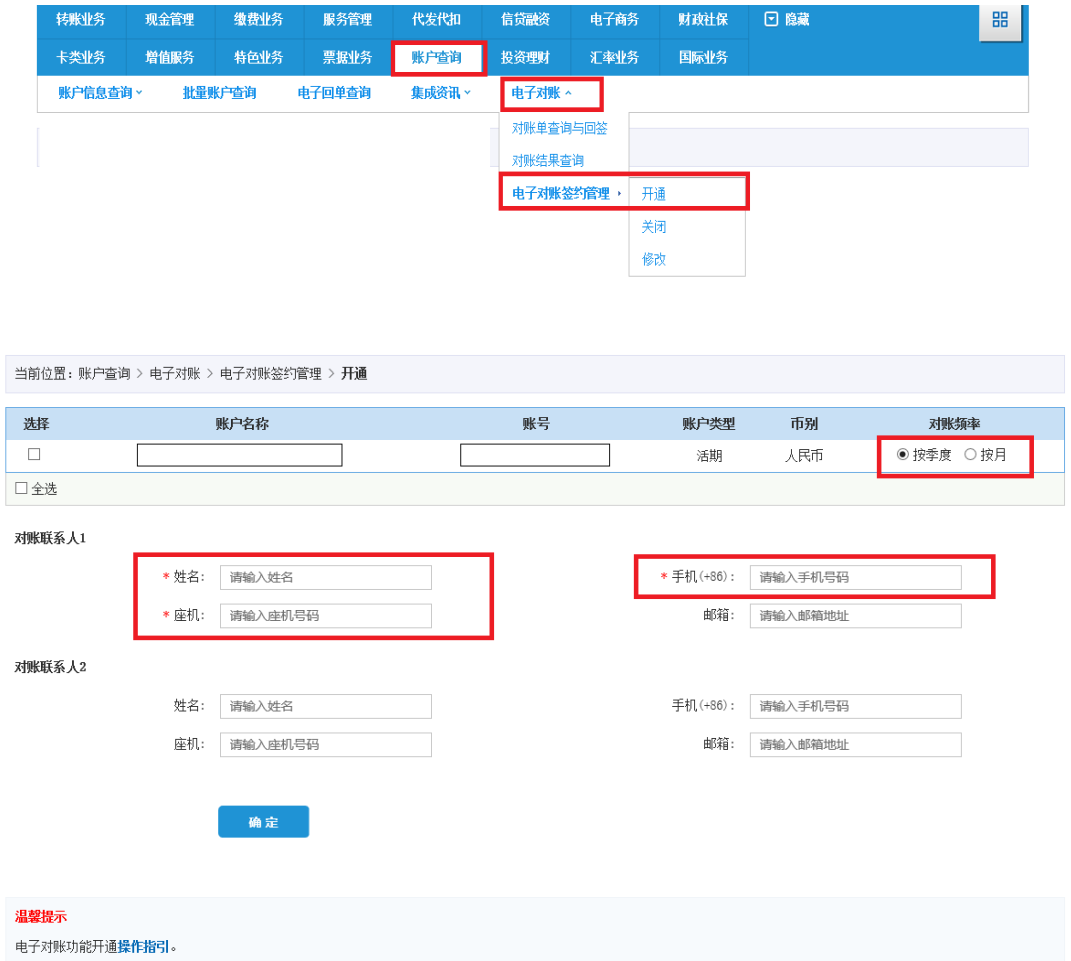

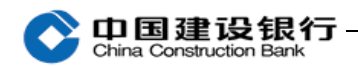

当前位置:账户查询 > 电子对账 > 电子对账签约管理 > 开通

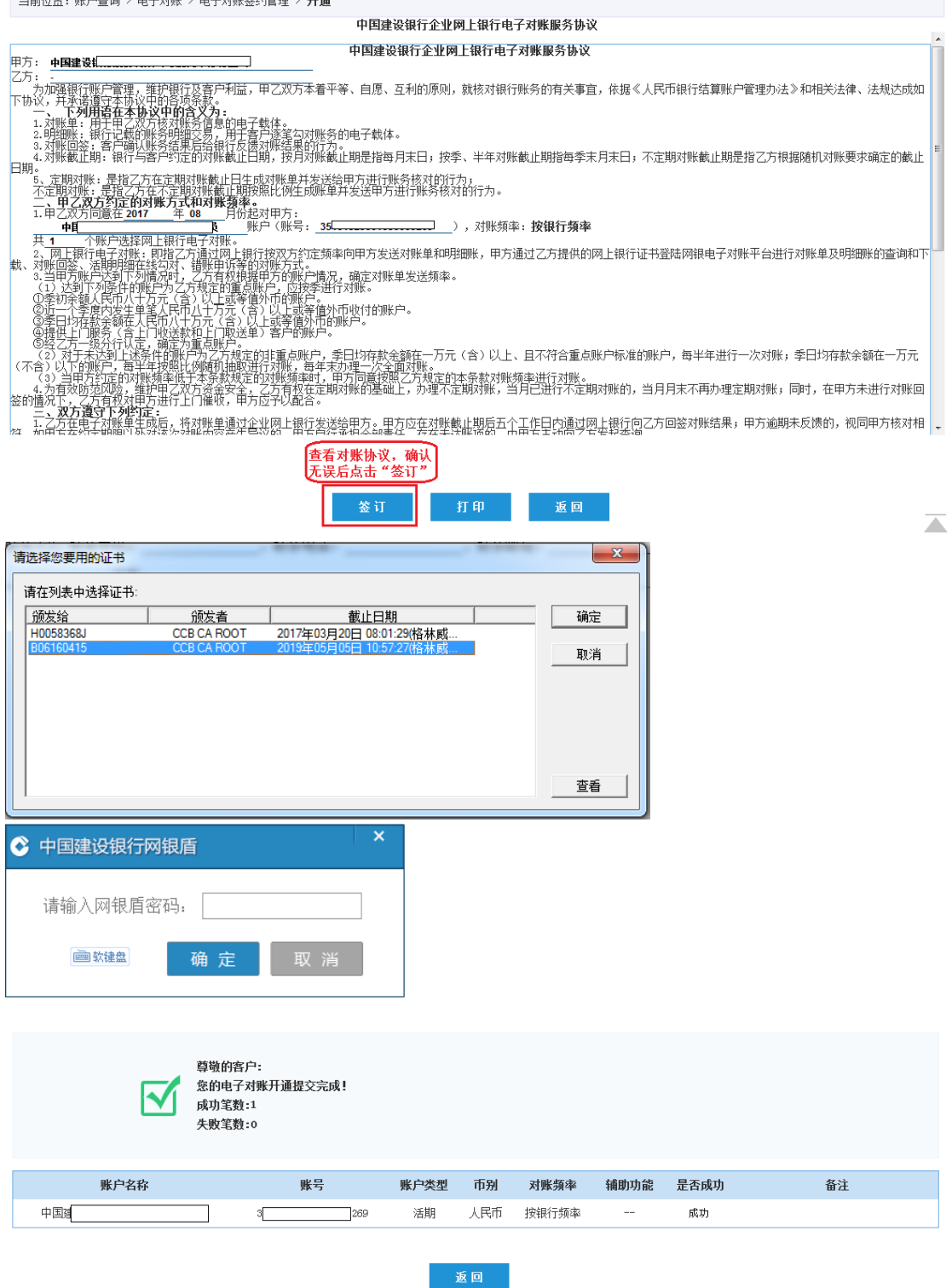

2、使用主管给制单、复核电子对账权限

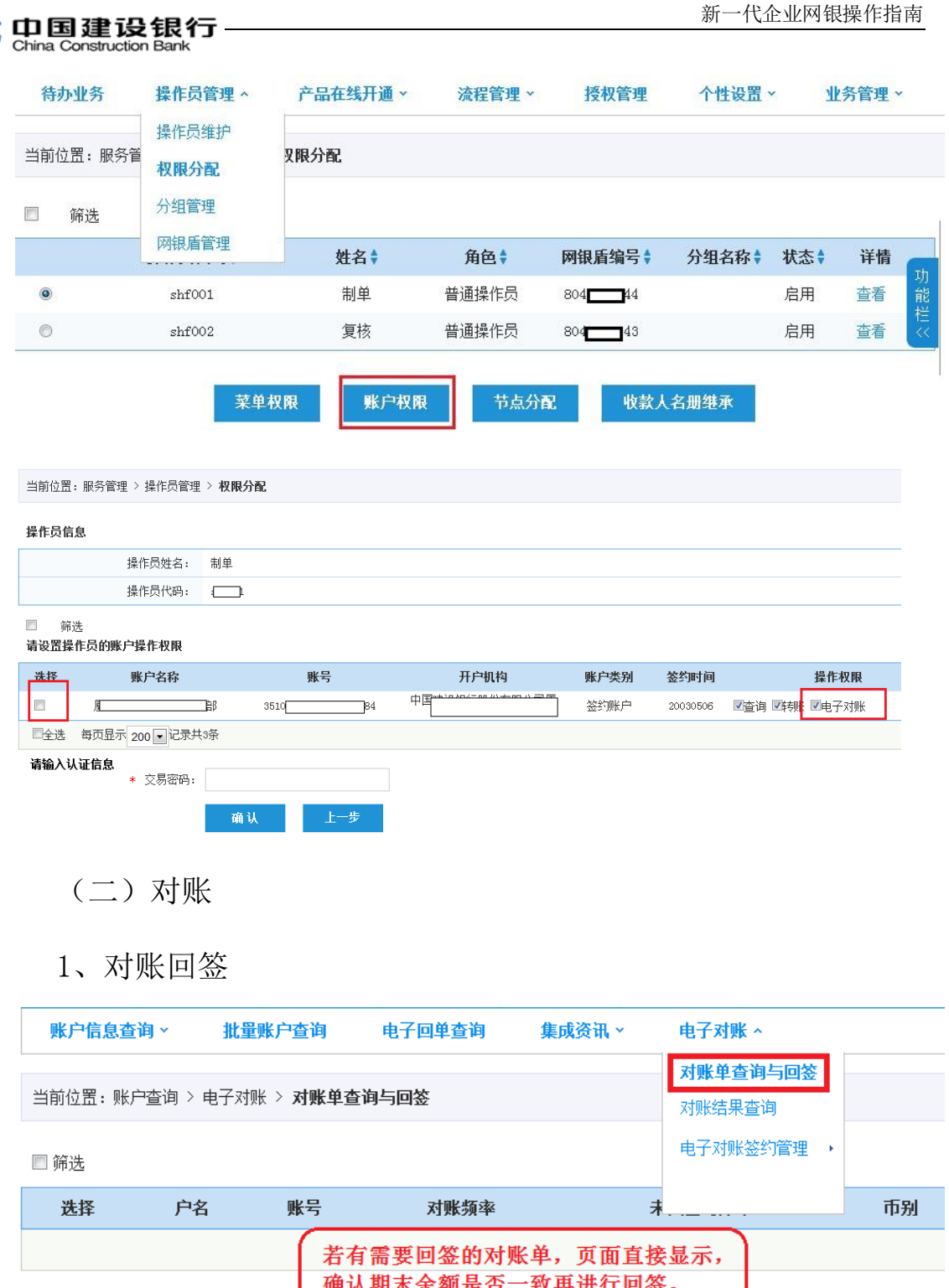

确认期末余额是否一致再进行回签。<br>若系统未生成对账单,则不显示。

## 温馨提示

 $\bullet$ 

进行电子对账及打印电子对账单<mark>操作指引。</mark>

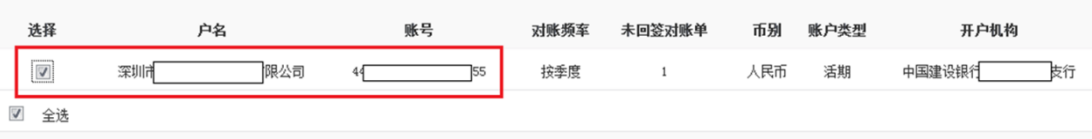

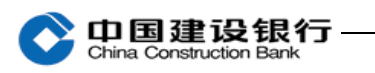

## 2、对账结果查询及打印余额对账单

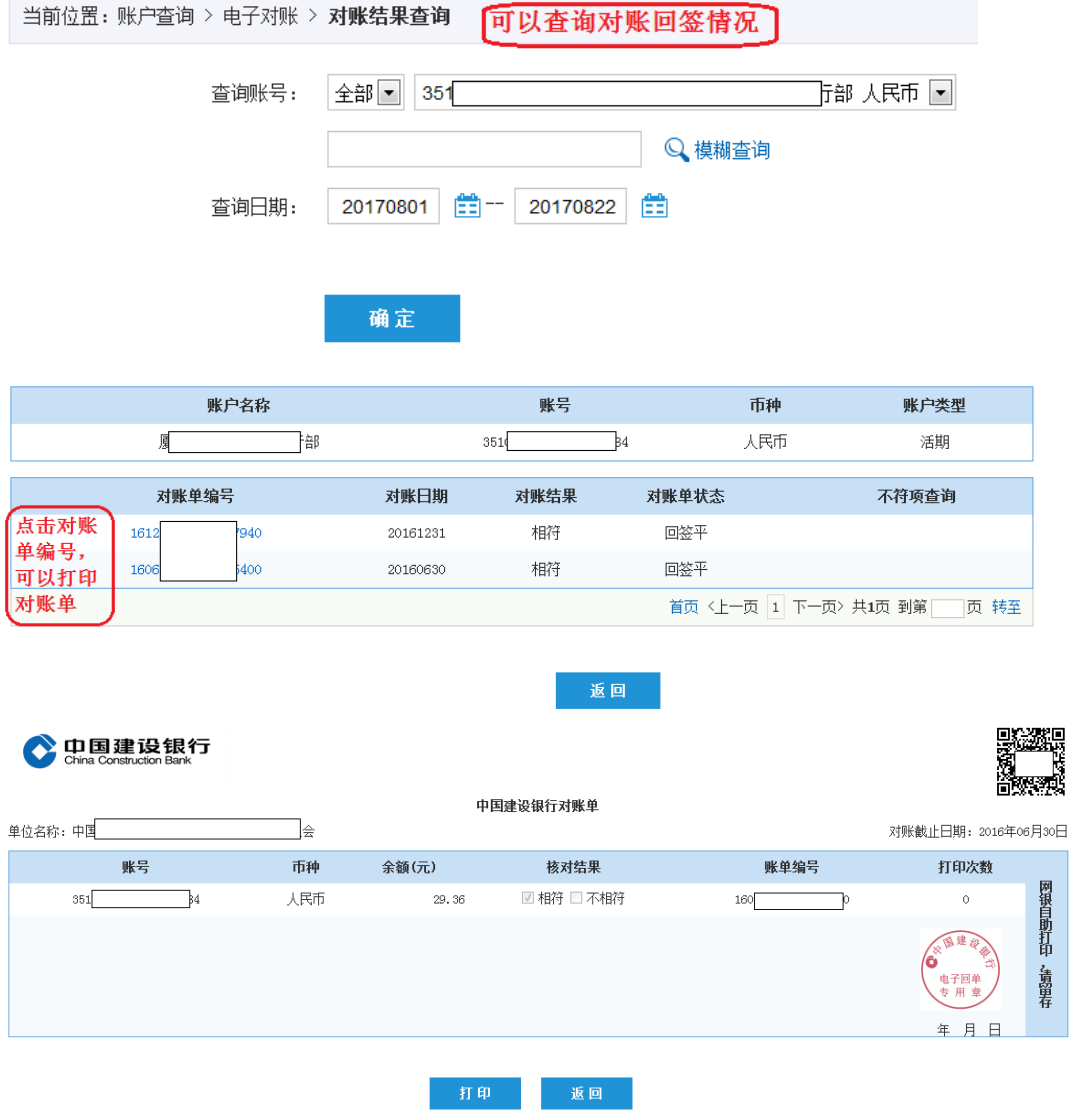